# **[Deklaracje – operacje seryjne](https://pomoc.comarch.pl/optima/pl/2023_5/index.php/dokumentacja/deklaracje-operacje-seryjne/)**

Funkcja ta pozwala na szybkie wygenerowanie deklaracji zgłoszeniowych i podatkowych dla wybranych pracowników. Deklaracje tworzone są tylko dla zaznaczonych pracowników. Funkcja dostępna z poziomu Listy pracowników w Kadrach.

**Chcąc obliczyć seryjnie deklaracje podatkowe/ zgłoszeniowe:**

1. należy zaznaczyć wybranych pracowników na Liście pracowników (*Płace i Kadry / Kadry*),

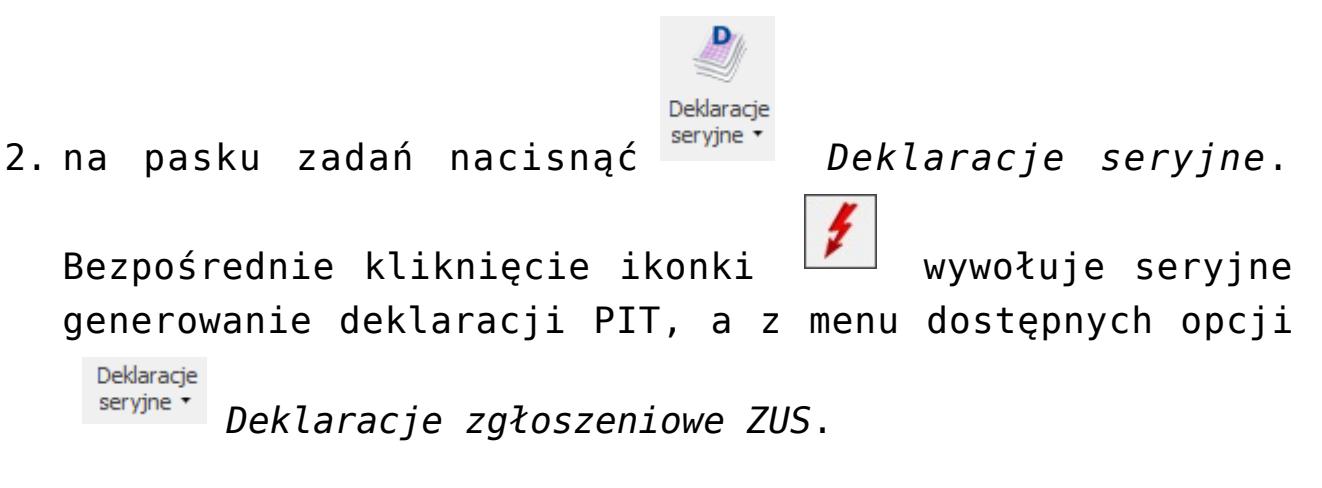

Uwaga

Wszystkie wygenerowane deklaracje pojawią się na liście deklaracji pracownika i będą miały status deklaracji obliczonych

## **Seryjne deklaracje zgłoszeniowe ZUS**

W programie można wygenerować seryjnie poszczególne rodzaje deklaracji. W przypadku zaznaczenia osób, dla których nie można utworzyć danej deklaracji informacja pojawi się w logu. W celu poprawnego wygenerowania deklaracji zgłoszeniowych należy podać:

**Od dnia do dnia** – decyduje data jaką wpisano na zgłoszeniu/wyrejestrowaniu pracownika. Datę można wpisać lub wybrać z kalendarza, który pojawi się po wciśnięciu prawego klawisza myszki. Wypełniając te pola można przygotować

równocześnie deklarację ZUS: ZUA, ZZA lub ZWUA dla osób zgłoszonych / wyrejestrowanych z datami przypadającymi między wskazanym okresem,

**Data wypełnienia** – data ta pojawia się na wygenerowanych deklaracjach zgłoszeniowych.

**Typ deklaracji** – wybieramy ze zdefiniowanej w programie listy deklaracji. W zależności od wybranej deklaracji program wyświetli kolejne parametry potrzebne do poprawnego wygenerowania deklaracji. W przypadku deklaracji:

- **ZUA** określamy rodzaj deklaracji i czy jest to zgłoszenie, zmiana czy korekta. Pole **Deklaracje do umów/zleceń** należy zaznaczyć, gdy informacja dotyczy zleceniobiorcy. Pole **Zgłoszenie zmiany/korekty** danych osoby ubezpieczonej może przyjmować następujące wartości:
- *puste pole* informuje, że jest to zgłoszenie,
- *zmiana /korekta* informuje że jest to zmiana lub korekta (należy pamiętać, że nie dotyczy to zmiany danych identyfikacyjnych).
- **ZIUA** musimy określić czy jest to zgłoszenie zmiany czy korekta. Pole z rodzajem **Zgłoszenia zmiany/ korekty** nie może pozostać puste. Jeśli pozostanie ono puste program wygeneruje deklaracje, ale weryfikacja w programie Płatnika zgłosi to jako błąd.
- **ZCNA** określamy czego dotyczy deklaracja, zgłoszenia czy wyrejestrowania członków rodziny. Wyboru dokonujemy z listy.
- **ZWUA** w przypadku generowania deklaracji dla osób nieposiadających informacji o wyrejestrowaniu program poinformuje nas o tym odpowiednim komunikatem. Pole **Deklaracje do umów/zleceń** należy zaznaczyć, gdy informacja dotyczy zleceniobiorcy. Pole **Zgłoszenie korekty danych** o wyrejestrowaniu z ubezpieczeń zaznaczany, gdy składamy korektę informacji. Jeśli wraz

z wyrejestrowaniem pracowników następuje zgłoszenie kontynuacji ubezpieczenia emerytalnego i rentowego należy podać kod tytułu ubezpieczeniowego i datę z jaką zgłaszamy kontynuację ubezpieczeń.

- **ZZA** określamy czy jest to zgłoszenie, zmiana czy korekta. Pole **Deklaracje do umów/zleceń** należy zaznaczyć, gdy informacja dotyczy zleceniobiorcy. Pole **Zgłoszenie zmiany/korekty danych** *osoby ubezpieczonej* może przyjmować następujące wartości:
	- *puste pole* informuje, że jest to zgłoszenie,
	- *zmiana /korekta* informuje że jest to zmiana lub korekta (należy pamiętać, że nie dotyczy to zmiany danych identyfikacyjnych).
- **RIA** –w przypadku generowania deklaracji dla osób nie spełniających warunków, aby złożyć za nie ZUS RIA podczas naliczania deklaracji pojawi się odpowiedni komunikat. Pole Korekta raportu informacyjnego, zaznaczamy gdy składamy korektę informacji.
- **RUD** wskazujemy okres, z którego mają być wykazane umowy o dzieło. Dla każdej osoby zostanie wygenerowany oddzielny plik xml z deklaracją. W podanej nazwie pliku zostanie dodany akronim pracownika. Podczas zapisu do xml należy podać nową nazwę pliku

**Deklaracje do umów/zleceń** – zaznaczenie tej opcji spowoduje, że zostaną przygotowane deklaracje ZUS na podstawie zgłoszeń wypełnionych z poziomu *Formularza umów cywilnoprawnych (*zakładka **[Ubezpieczenia]***).*

**Deklaracje do umów/zleceń** – zaznaczenie tej opcji spowoduje, że zostaną przygotowane deklaracje ZUS na podstawie zgłoszeń wypełnionych z poziomu *Formularza umów cywilnoprawnych (*zakładka **[Ubezpieczenia]***).*

**Zgłoszenie zmiany/korekty danych osoby ubezpieczonej:** 1 – zmiana, 2 – korekta.

**KEDU:** – podajemy nazwę pliku KEDU (np. ZUA), w którym zostaną zapisane deklaracje zgłoszeniowe wybranych pracowników. Możemy deklaracje dopisać do istniejącego już KEDU lub utworzyć nowe. Lista KEDU dostępna jest po wciśnięciu przycisku.

 lub <**F8>** uruchamia proces przygotowywania deklaracji ZUS. Wyliczone deklaracje zapisywane są automatycznie pod podaną nazwą pliku KEDU.

#### **Przesłanie danych do Programu Płatnik można wykonać na dwa sposoby**:

0d razu po "wyliczeniu" deklaracji uaktywnia się przycisk

R , po użyciu którego pojawia się okno dialogowe, w którym podajemy parametry eksportu deklaracji. Należy wpisać pełną ścieżkę zapisu pliku. Przykładowo na dysku C, założono folder o nazwie Pliki KEDU i w nim zapisywane będą pliki (np. C:\Pliki KEDU\ZUA.xml).

Drugi sposób polega na przesłaniu do **Programu Płatnik** całego zestawu dokumentów zapisanych w danym KEDU. Należy z menu głównego *Płace i Kadry* wybrać Pliki KEDU. Następnie otworzyć

właściwe KEDU (np. ZUA) za pomocą vzd. lub 2-krotnie klikając. Nacisnąć eksport i podać pełną ścieżkę zapisu pliku (np. C:\Pliki KEDU\ZUA.xml) i wysłać plik .

#### Uwaga

Seryjne deklaracje zgłoszeniowe do ZUS dla osób zatrudnionych na podstawie umów cywilnoprawnych tworzą się poprawnie, jeśli deklaracja jest wyliczana za okres, w którym z daną osobą zawarta jest tylko jedna umowa. W przypadku większej ilości umów zawartych z jedną osobą w krótkim okresie, można posłużyć

się operacją indywidualnego tworzenia deklaracji zgłoszeniowych (tj. dla każdej umowy oddzielnie).

### **Seryjne deklaracje podatkowe**

Seryjne wyliczenie dotyczy deklaracji: PIT-11, IFT-1R, PIT-8C. Każdy rodzaj deklaracji generowanych jest wyłącznie dla zaznaczonych osób.

Możliwe jest także wprowadzenie celu złożenia deklaracji, czyli wybór opcji: **Złożenie informacji (domyślna)** lub **Korekta informacji** z możliwością podania przyczyny korekty. Tekst wpisany przez użytkownika w polu Podaj u**zasadnienie korekty** zostanie zapisany na zakładce **[ORD-ZU]** deklaracji korygujących.

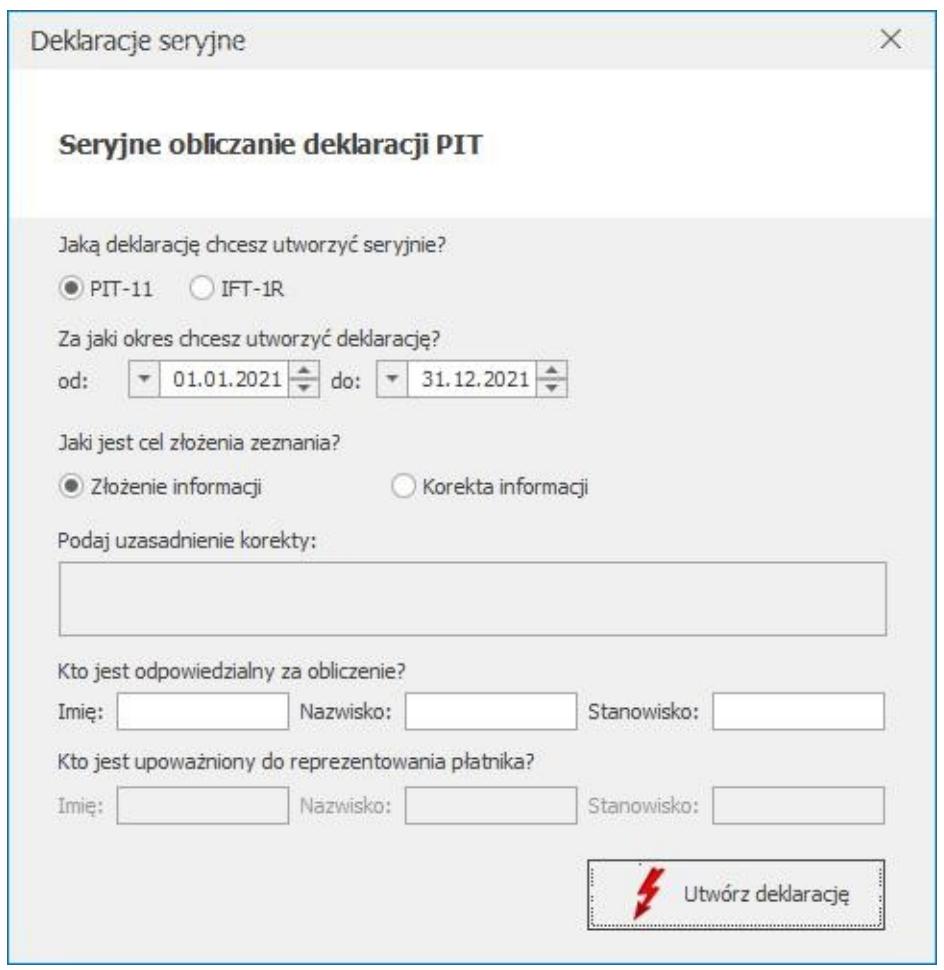

Rys 51. Seryjne wyliczanie deklaracji

Istnieje możliwość uzupełnienia imienia, nazwiska oraz stanowiska osoby odpowiedzialnej za obliczenie deklaracji deklaracji PIT-11 oraz IFT-1/1R. W polach Imię i Nazwisko domyślnie podpowiadają się dane przedstawiciela podanego w konfiguracji firmy, Użytkownik może je zmienić. Pole **Stanowisko** należy uzupełnić ręcznie.

Podczas seryjnego naliczania deklaracji IFT-1R Użytkownik może wprowadzić dane osoby upoważnionej do reprezentowania płatnika.

## **Wydruki seryjne**

W programie istnieje możliwość drukowania seryjnie najważniejszych dokumentów powiązanych z pracownikiem lub zleceniobiorcą. Wydruki powstaną dla wszystkich zaznaczonych osób. Wydruk seryjny wywołujemy z poziomu *Listy pracowników* (*Płace i Kadry/ Kadry*), po wywołaniu listy wydruków ikoną

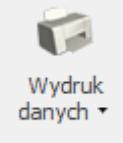

.

# **[Deklaracje, a płatności z](https://pomoc.comarch.pl/optima/pl/2023_5/index.php/dokumentacja/deklaracje-a-platnosci-z-nimi-zwiazane/) [nimi związane](https://pomoc.comarch.pl/optima/pl/2023_5/index.php/dokumentacja/deklaracje-a-platnosci-z-nimi-zwiazane/)**

W programie istnieje funkcja automatycznego generowania płatności do wyliczonych deklaracji podatkowych i ZUS.

W *Konfiguracji firmy/ Dane firmy/ Deklaracje* wybieramy formę płatności. Forma ta dotyczy wszystkich wygenerowanych w programie deklaracji.

**Typ dokumentu dla płatności deklaracji** – użytkownik wybiera tutaj rodzaj dokumentu zapisu kasowo – bankowy związanego z podatkiem.

**Forma płatności dla deklaracji** – wybieramy formę płatności dla podatków np. przelew.

Po wyliczeniu i zapisaniu raportu pomocniczego PIT-4, PIT-8A i DRA, gdy w danym miesiącu powstaje obowiązek przekazania kwot do zapłaty, generowany jest zapis w module *Kasa/Bank* zależny od parametru w *Konfiguracji* – **Forma płatności dla deklaracji**. Odroczona forma płatności np. przelew generuje zapis w *preliminarzu płatności*, do którego po zablokowaniu deklaracji przed zmianami (parametr dostępny na formularzu deklaracji) można wystawić przelew bankowy lub wysłać do banku w odpowiednim formacie. Gotówka (zerowy termin płatności) też w pierwszej kolejności zapis trafia do Preliminarza płatności (kolor zielony). W momencie zablokowania deklaracji przed zmianami automatycznie zapis związany z podatkiem Do zapłaty w Preliminarzu płatności, a płatny gotówką powoduje wygenerowanie zapisu w odpowiednim raporcie kasowym i otrzymuje status zapisu rozliczonego.

Domyślnie dla płatności związanych z deklaracjami proponowany jest typ dokumentu DEK i forma płatności – przelew.

Dodatkowo lista urzędów (*Ogólne/ Inne/ Urzędy/ Urzędy ZUS*) uzupełniona została o ZUS, dla którego zdefiniowane zostały trzy konta związane ze składkami na ubezpieczenia społeczne, zdrowotne, Fundusz Pracy i FGŚP. Od 1.01.2018 r. płatnik ma obowiązek przekazywania wszystkich składek na indywidualny rachunek składkowy przydzielony przez ZUS. Na formularzu ZUS w sekcji *Indywidualne rachunki bankowe* należy wprowadzić numer indywidualnego rachunku składkowego, na który będą

przekazywane składki za pracowników oraz dodatkowe indywidualne rachunki składkowe dla poszczególnych właścicieli, jeśli opłacają składki tylko za siebie, które zostały przydzielone danemu płatnikowi przez ZUS.

Uwaga

Aby wykasować deklaracje z listy deklaracji należy w pierwszej kolejności rozpiąć rozliczenia danego zapisu. W tym celu należy wejść z menu w Kasa/Bank/Rozliczenia na zakładkę **[Rozliczone]** i usunąć zapis rozliczający.